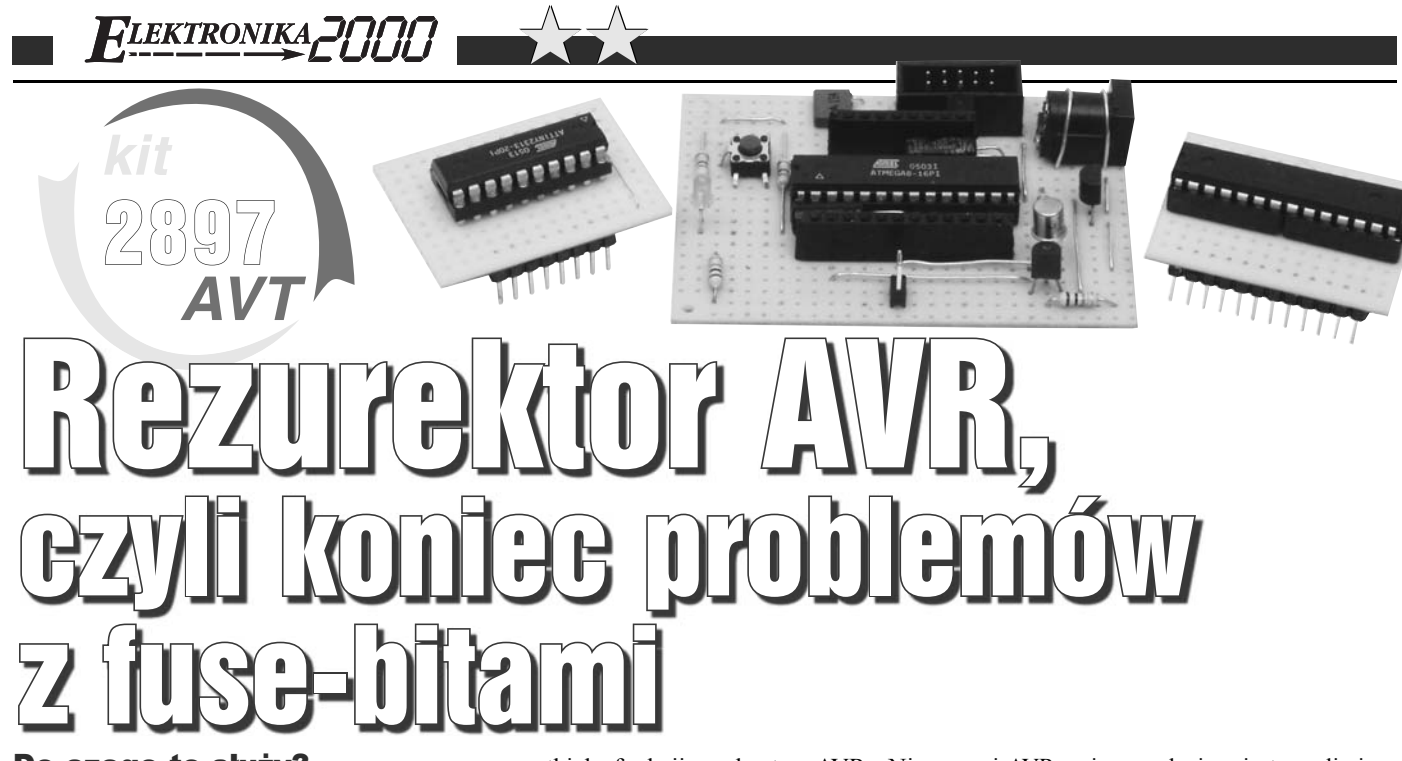

# Do czego to służy?

Jedną z najbardziej irytujących rzeczy, jaka może się przydarzyć przy budowie układu opartego na mikrokontrolerze AVR jest nieprawidłowe zaprogramowanie fuse-bitów. Do takiego wniosku można dojść, chociażby czytając wypowiedzi na forum Czytelników EdW. Sposób programowania "in-system" jest niezwykle wygodny i dzięki niemu dało się zapomnieć, że kiedyś jedynym sposobem na zaprogramowanie mikrokontrolera było przekładanie kostki z układu do programatora równoległego. Innym powodem, dla którego programowanie mikrokontrolerów w systemie stało się tak popularne, jest niski koszt oraz prostota budowy programatora podłączanego do portu LPT komputera.

Niestety, szeregowy sposób programowania nie umożliwia zaprogramowania

wszystkich funkcji w kostce AVR. Nie pozwala choćby na ustawienie roli końcówki nr 1, czyli RESET. Co prawda można ustawić ją jako pin we/wy, ale zablokuje to funkcjonowanie interfejsu ISP w mikrokontrolerze. Problemem może być również nieprawidłowe ustawienie źródła sygnału zegarowego. Do przywrócenia możliwości nawiązania dialogu przez ISP z tak zablokowaną kostką, trzeba wytoczyć "ciężkie działa", czyli użyć programatora równoległego, albo w tym drugim przypadku – zewnętrznego generatora.

W artykule przedstawiony jest właśnie programator równoległy, ale w bardzo okrojonej wersji. Ma on tylko jedną funkcję: przywraca domyślne ustawienia fuse-bitów. Urządzenie przeznaczone jest zatem dla osób, które zaczynają swoją przygodę z kontrole-

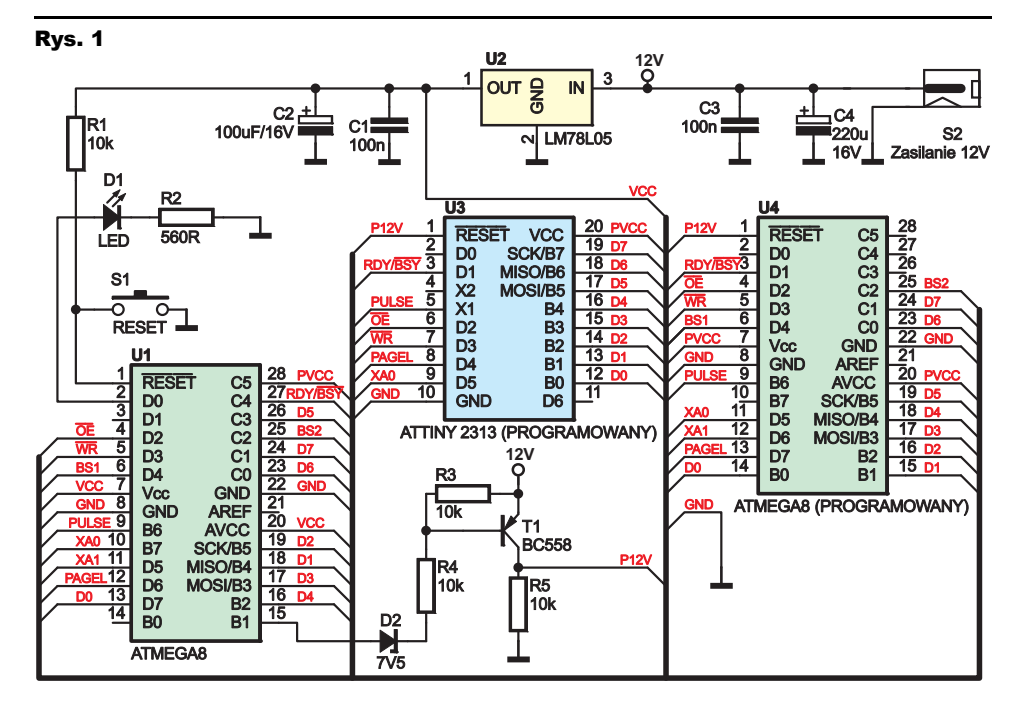

rami AVR, a jego zadaniem jest wyeliminowanie stresu związanego z przypadkowym zablokowaniem kostki przez złe ustawienie fuse-bitów. Nie ma bowiem nic gorszego jak oczekiwanie na nowy układ, kiedy projekt jest w trakcie realizacji.

Prezentowana wersja obsługuje dwa najpopularniejsze typy mikrokontrolerów AVR: ATtiny2313 i ATmega8.

# Jak to działa?

Schemat ideowy widoczny jest na **rysunku 1**. Widać na nim trzy układy AVR, gdzie U1 pełni rolę kontrolera realizującego procedury programowania równoległego, natomiast U3 i U4 to układy programowane. Programowanie równoległe układów AVR wymaga dwóch napięć: 5V i 12V. Napięcie 12V pobierane jest wprost z zasilacza, natomiast 5V uzyskane przez zastosowanie stabilizatora liniowego U2.

W programowaniu równoległym wykorzystywane są specjalne algorytmy, szczegółowo opisane w specyfikacji danej kostki. Opisując w skrócie: każdy proces programowania równoległego składa się z kilku etapów i na ogół na początku występuje procedura wprowadzenia układu do programowania równoległego. Polega ona na podaniu napięcia zasilania i napięcia 12V na końcówkę Reset mikrokontrolera, przy zachowaniu określonych ram czasowych. Po wprowadzeniu kostki w tryb programowania równoległego można zastosować procedurę odczytu/zapisu danych do pamięci Flash, EEPROM lub bitów konfiguracyjnych. Dla każdego typu mikrokontrolera procedury programowania równoległego mogą wyglądać inaczej, mimo że cel ich stosowania jest ten sam. Stanowi to pewien kłopot, ponieważ dla każdego typu układu należy stosować inne algorytmy. Dla przykładu procedura wprowadzenia w tryb programowania układu ATtiny2313 różni się od tej samej dla ukła-

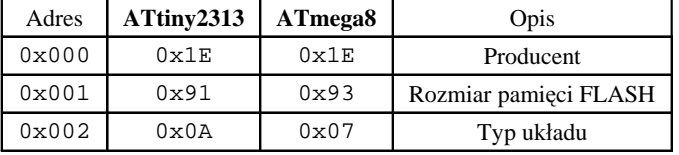

#### Tab. 1 Sygnatura układów AVR

#### Tab. 2 Wartości domyśle fuse-bitów

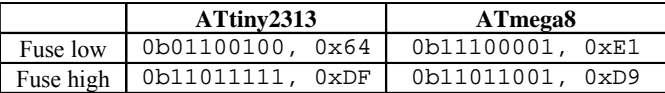

du ATmega8, podobnie procedury zapisu/ odczytu również mogą wyglądać inaczej dla poszczególnych typów mikrokontrolerów. Z racji ograniczonego zastosowania opisywanego programatora, wykorzystywane są tylko procedury zapisu i odczytu fuse-bitów oraz procedury odczytu sygnatury układu. Po szczegóły dotyczące algorytmów stosowanych przy programowaniu równoległym układów AVR odsyłam zainteresowanych do dokumentów PDF dostępnych na stronie Atmela:

*ATtiny2313: www.atmel.com/dyn/resources/prod\_documents/DOC2543.PDF*

*ATmega8: www.atmel.com/dyn/resources/ prod\_documents/doc2486.pdf*

Stamtąd też czerpałem informacje niezbędne do zbudowania urządzenia.

Procedura wprowadzenia układu w tryb programowania równoległego wymaga możliwości sterowania napięciem 12V. Ponieważ napięcie pracy mikrokontrolera AVR nie może osiągać takiej wartości, należało zastosować bufor w postaci tranzystora T1. Aby zrekompensować różnicę napięć pomiędzy napięciem emitera a stanem wysokim, wynoszącym 5V, wprowadzona została dioda Zenera na napięcie 7,5V. Dzięki niej poprawnie zostaje interpretowany stan logiczny na porcie PB1 kostki U1. Zasilanie układów programowanych czerpane jest bezpośrednio z portu PC5 układu U1 (połączenie PVcc).

Listing 1

Na schemacie widoczne są wyprowadzenia układów U3 i U4, które biorą udział w programowaniu. Połączenia oznaczone jako D0...D7 stanowią szynę danych przekazywanych do i z mikrokontrolera. Pozostałe wyprowadzenia przekazują sygnały sterujące procesem programowania, których rolę można poznać, analizując wyżej wspomniane specyfikacje układów AVR.

Program sterujący pracą programatora napisany został w języku C (WinAVR).

Funkcja main programu pokazana jest na **listingu 1**.

W układzie zrezygnowałem z jakichkolwiek "interfejsów użytkownika" w postaci przełączników albo zworek; układ automatycznie wykrywa typ programowanego układu, a jedyną czynnością, jaką ma wykonać użytkownik przed zaprogra-

mowaniem układu, jest wciśnięcie przycisku S1 – Reset. Jak widać na listingu, program na początku sprawdza, z jakim układem ma do czynienia. Dokonuje tego, odczytując sygnaturę układu, na którą składają się trzy bajty. Adresy i wartości bajtów składowych sygnatury dla obydwu układów przedstawia **tabelka 1**.

Następnie kontroler dokonuje zapisu konfiguracji fuse-bitów. **Tabelka 2** prezentuje wartości domyślne konfiguracji fuse-bitów, które zostają zapisywane do programowanego układu.

Po zapisie program dokonuje weryfikacji, która polega na odczycie konfiguracji

fuse-bitów i porównaniu jej z konfiguracją domyślną dla danego typu układu. Pozytywny wynik weryfikacji oznacza, że układ został prawidłowo zaprogramowany i można go traktować jak świeżo zakupiony mikrokontroler. Prawidłowy proces "naprawy" kostki sygnalizowany jest zaświeceniem zielonej diody LED, natomiast negatywny wynik weryfikacji albo błąd podczas odczytu/zapisu nie jest sygnalizowany w żaden sposób, tzn. dioda LED nie

świeci. Może się też zdarzyć, że brak odzewu ze strony mikrokontrolera podczas programowania szeregowego nie jest spowodowany nieprawidłowym ustawieniem bitów konfiguracyjnych, lecz uszkodzeniem układu. Wtedy nie pozostaje nic innego jak wymienić go na nowy egzemplarz.

Dociekliwi Czytelnicy znajdą w Elportalu dodatkowe informacje na temat funkcji stosowanych w programie w pozostałych plikach projektu w formacie AVRStudio 4 (*m8proc.c*, *t2313proc.c*, *ports.c*).

### Montaż i uruchomienie

Układ modelowy został zmontowany na uniwersalnej płytce drukowanej. W celu uniknięcia mnóstwa połączeń użyłem adapterów – dodatkowych płytek stanowiących platformę dla układów ATtiny2313 i ATmega8. Zaprojektowałem również płytkę dwustronną, jednolitą z dwiema podstawkami, zamiast adapterów. Jej widok pokazuje rysunek 2. Montaż w tym przypadku wykonujemy według standardowych reguł, z jedną uwagą – pod układy programowane najlepiej zastosować podstawki precyzyjne.

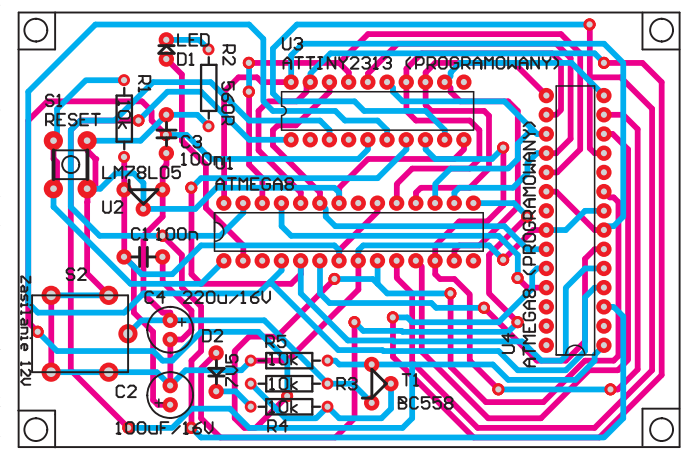

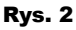

**void main() { init(); //initialize setLEDG(false); if(epm\_t2313() == SIGN\_2313[2]) { plf\_t2313(DEF\_FUSE\_2313[0]); //write default low fuses phf\_t2313(DEF\_FUSE\_2313[1]); //write default high fuses if(rfb\_t2313(0)==DEF\_FUSE\_2313[0] && rfb\_t2313(1)==DEF\_FUSE\_2313[1]) //verify setLEDG(true); } else if(epm\_m8() == SIGN\_M8[2]) { plf\_m8(DEF\_FUSE\_M8[0]); //write default low fuses phf\_m8(DEF\_FUSE\_M8[1]); //write default high fuses if(rfb\_m8(0)==DEF\_FUSE\_M8[0] && rfb\_m8(1)==DEF\_FUSE\_M8[1]) //verify setLEDG(true); } for(;;); }**

**FLEKTRONIKA**<sup>J</sup>III

Mikrokontroler U1 został zaprogramowany za pomocą programu *ISP Prog*, a **rysunek 3** przedstawia zrzut z konfiguracją fuse-bitów. Prawidłowo zmontowany układ nie wymaga specjalnych zabiegów uruchomieniowych i po podłączeniu zasilania od razu jest gotów do działania. Podczas użytkowania należy uważać, aby w podstawkach znajdował się tylko jeden układ programowany, nie przetestowano

bowiem, jak się zachowa programator w przypadku, jeśli podłączone są ATtiny2313 i ATmega8 jednocześnie do programatora.

Prawdopodobnie<br>dla niektórych niektórych ograniczenie obsługi do dwóch typów układów AVR będzie wadą, jednak pójście ku rozwojowi urządzenia dla większej liczby układów oznacza zbudowanie kolejnego programatora uniwersalnego dla rodziny AVR. Nic nie stoi na przeszkodzie realizacji takiego projektu, a wszelkie sugestie od Czytelników będą mile widziane.

> **Piotr Wójtowicz** pw@elportal.pl

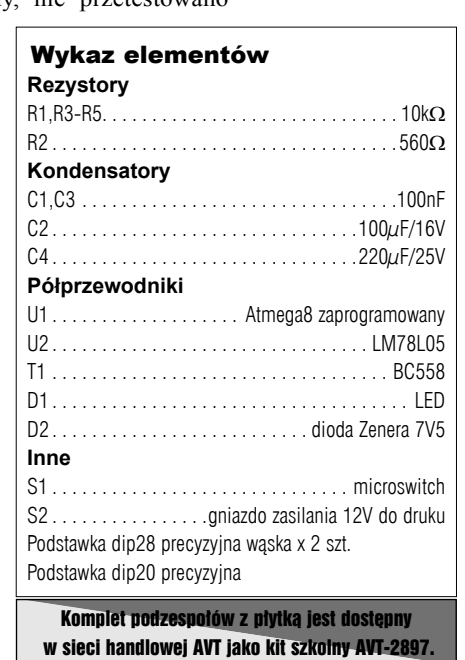

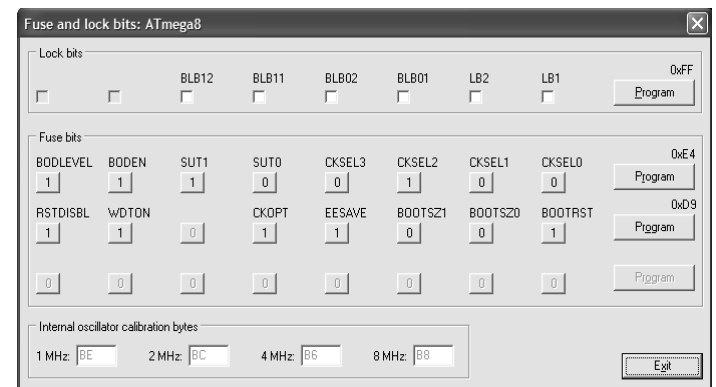

## Rys. 3

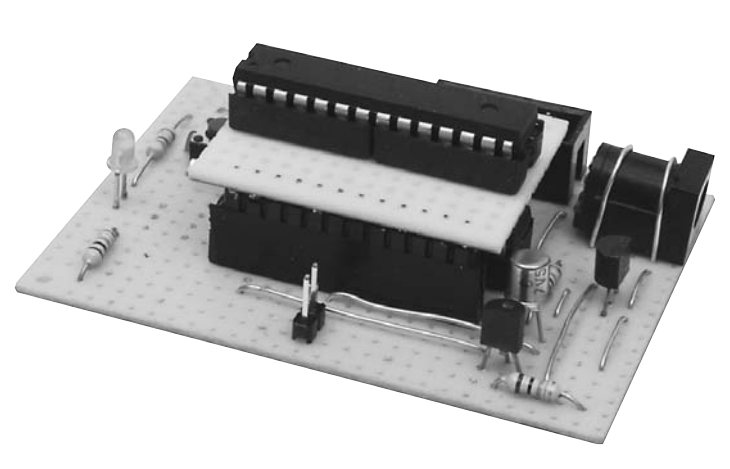